# Capturing VOD from a file

- [Overview](#page-0-0)
	- [Supported formats and codecs](#page-0-1)
- [Operation flowchart](#page-0-2)
- [Quick manual on testing](#page-1-0)
- [Call flow](#page-3-0)
- [VOD loop](#page-7-0)
- [VOD capturing from AWS S3](#page-7-1)
	- [Operation flowchart](#page-8-0)
	- [Set up](#page-8-1)
	- [File format requirements](#page-9-0)
- [VOD capture management with REST API](#page-9-1)
	- [REST queries and responses](#page-9-2)
		- [Parameters](#page-10-0)
	- [Known limits](#page-10-1)
- [VOD stream publishing timeout after all subscribers gone off](#page-10-2)
- [Known issues](#page-11-0)

WCS offers possibility to capture a media stream from an MP4 file located on the local disk of the server (Video on Demand, VOD). The received stream can be played, republished, managed just like any stream on the WCS server. First of all, this option is intended to play previously recorded broadcasts in a browsers or a mobile application on the client side.

## <span id="page-0-0"></span>**Overview**

To capture VOD from a file, specify a link to the vod file as a stream name when calling the session.createStream() function, as follows:

vod://sample.mp4

where sample.mp4 - is the name of the file that should be located in the /usr/local/FlashphonerWebCallServer/media/ directory.

If a file with such a name does not exist, the server returns the StreamStatusEvent FAILED message, where the "info" field has the reason: "File not found".

A stream created this way can be displayed to one user (personal VOD). If a full-featured online-broadcast is required, provide the link to a file as follows:

vod-live://sample.mp4

Multiple user can connect to such a stream simultaneously.

### <span id="page-0-1"></span>Supported formats and codecs

- Container: MP4
- Video: H.264
- Audio: AAC

<span id="page-0-2"></span>Operation flowchart

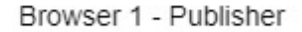

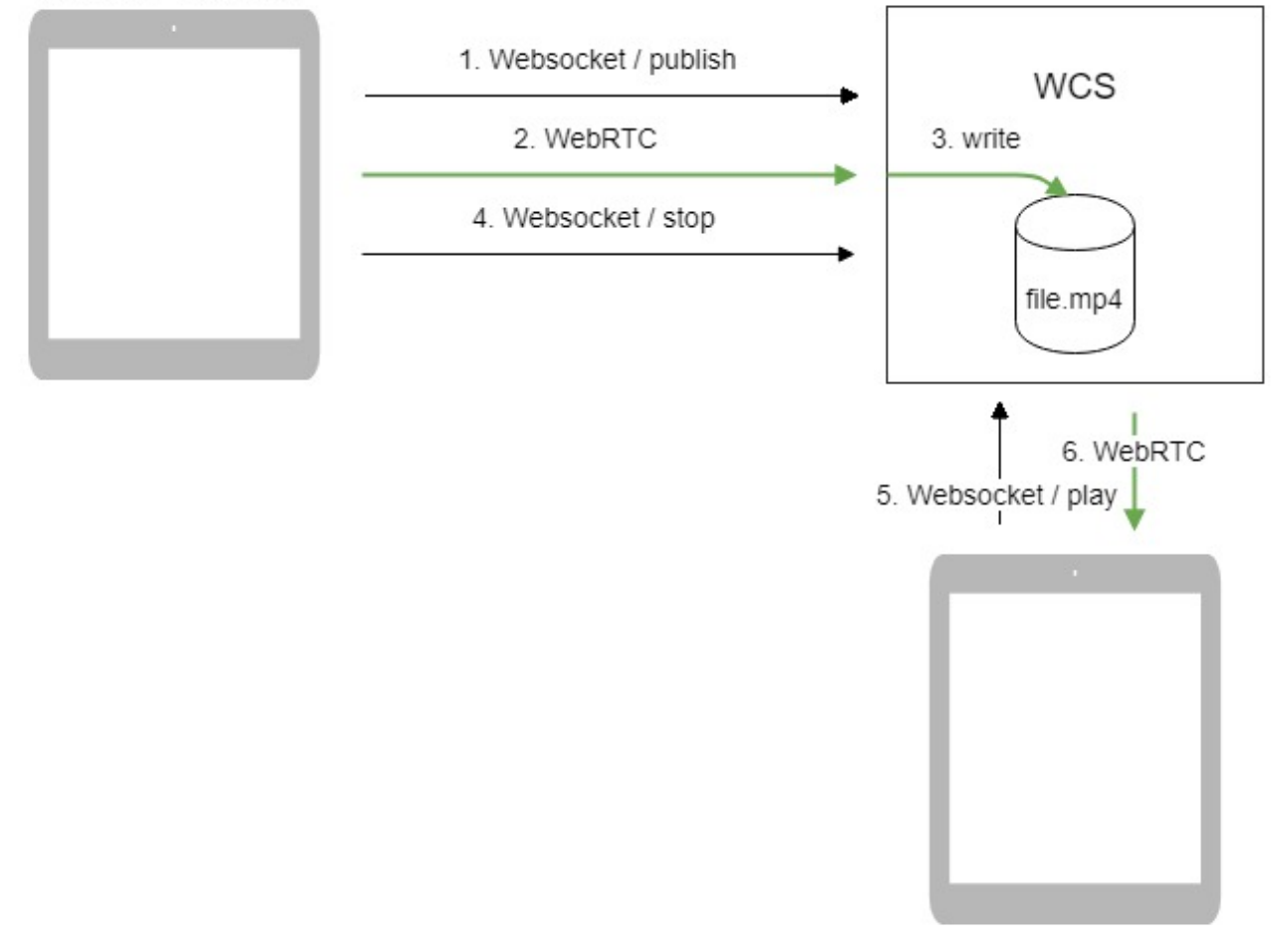

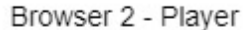

- 1. The browser connects to the server via Websocket and sends the publish command.
- 2. The browser captures the microphone and the camera and sends the WebRTC stream as H.264 + AAC to the server, enabling recording with the parameter record: true.
- 3. The WCS server records the stream to a file.
- 4. The browser stops publishing.
- 5. The second browser establishes a connection via Websocket, creates a stream, specifies the file name, and sends the play command.
- 6. The second browser receives the WebRTC stream and plays this stream on the page.

## <span id="page-1-0"></span>Quick manual on testing

- 1. For the test we use the Playerweb application to play the file.
- 2. Upload the file to the /usr/local/FlashphonerWebCallServer/media/ directory.
- 3. Open the Player web application and enter the name of the file in the Stream field:

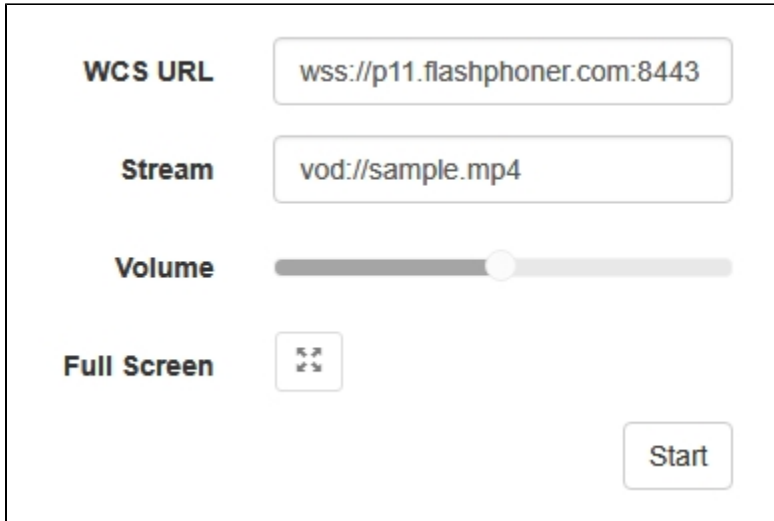

4. Click Start. The file starts playing:

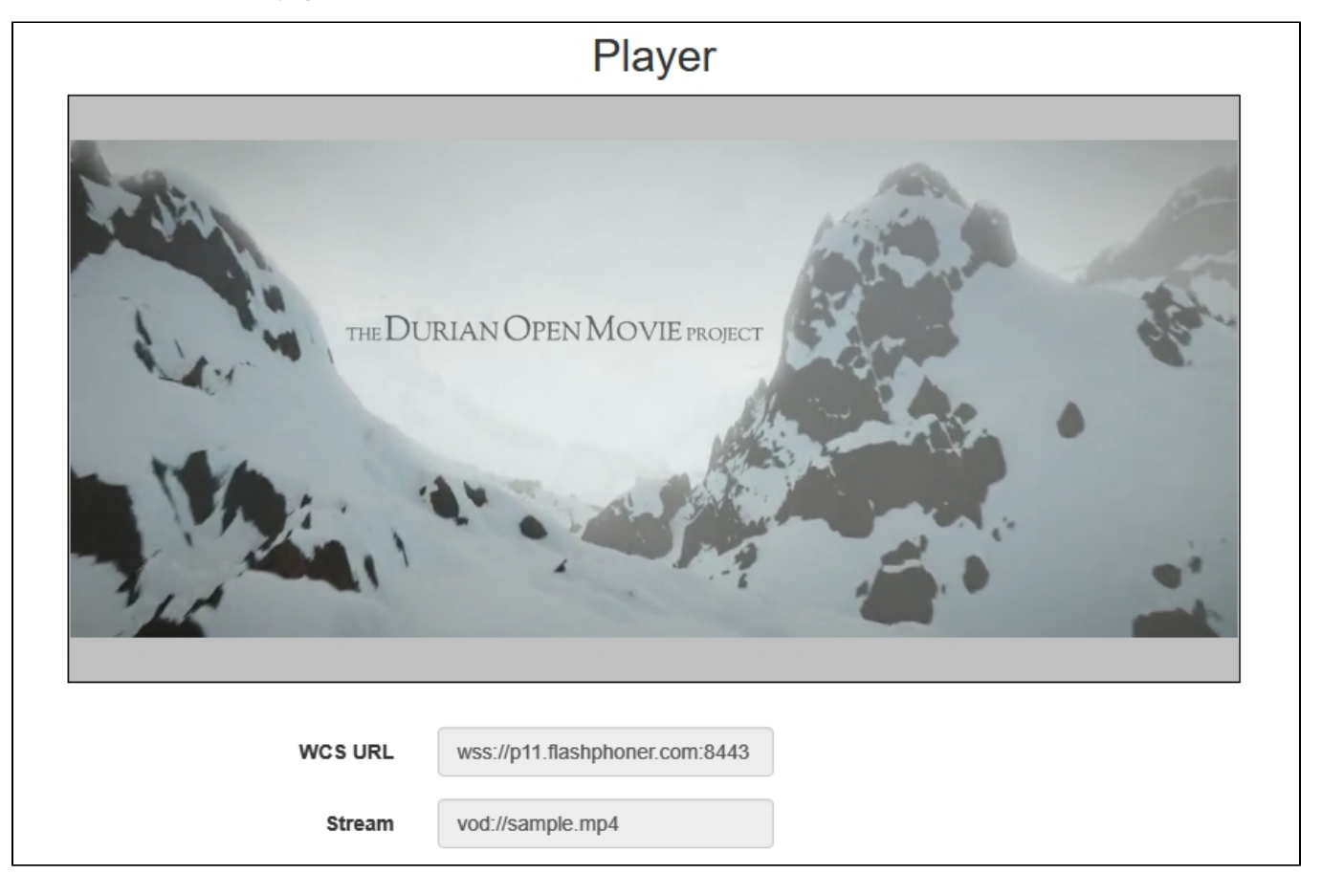

- 5. Click Stop to stop the playback.
- 6. Delete the file from /usr/local/FlashphonerWebCallServer/media/
- 7. Click Start. You should see the FAILED status and the "File not found" message:

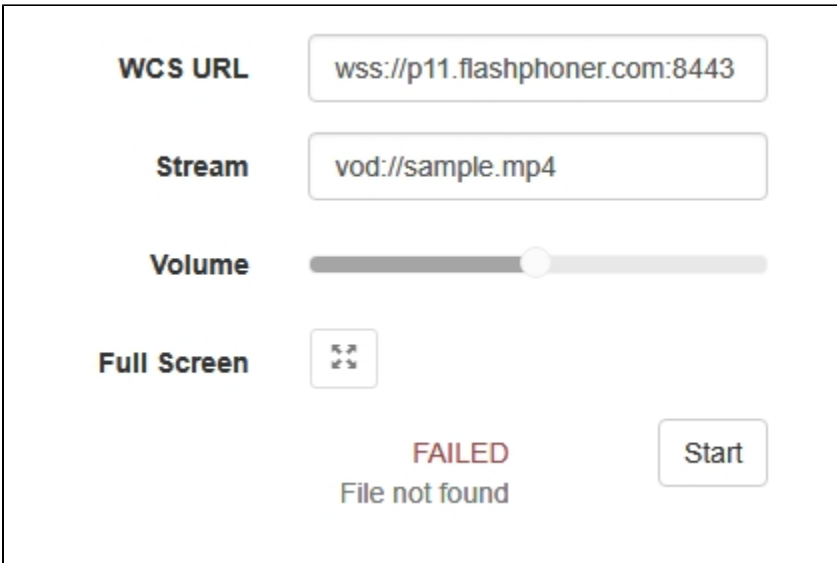

## <span id="page-3-0"></span>Call flow

Below is the call flow when using:

the Stream Recording example to publish the stream and record the file

[recording.html](https://github.com/flashphoner/flashphoner_client/blob/c306c1bbf49bfcbd8e24be927ae95f63b7dbaaba/examples/demo/streaming/stream_recording/recording.html)

[recording.js](https://github.com/flashphoner/flashphoner_client/blob/c306c1bbf49bfcbd8e24be927ae95f63b7dbaaba/examples/demo/streaming/stream_recording/recording.js)

the Player example to play the VOD stream

[player.html](https://github.com/flashphoner/flashphoner_client/blob/c306c1bbf49bfcbd8e24be927ae95f63b7dbaaba/examples/demo/streaming/player/player.html)

[player.js](https://github.com/flashphoner/flashphoner_client/blob/c306c1bbf49bfcbd8e24be927ae95f63b7dbaaba/examples/demo/streaming/player/player.js)

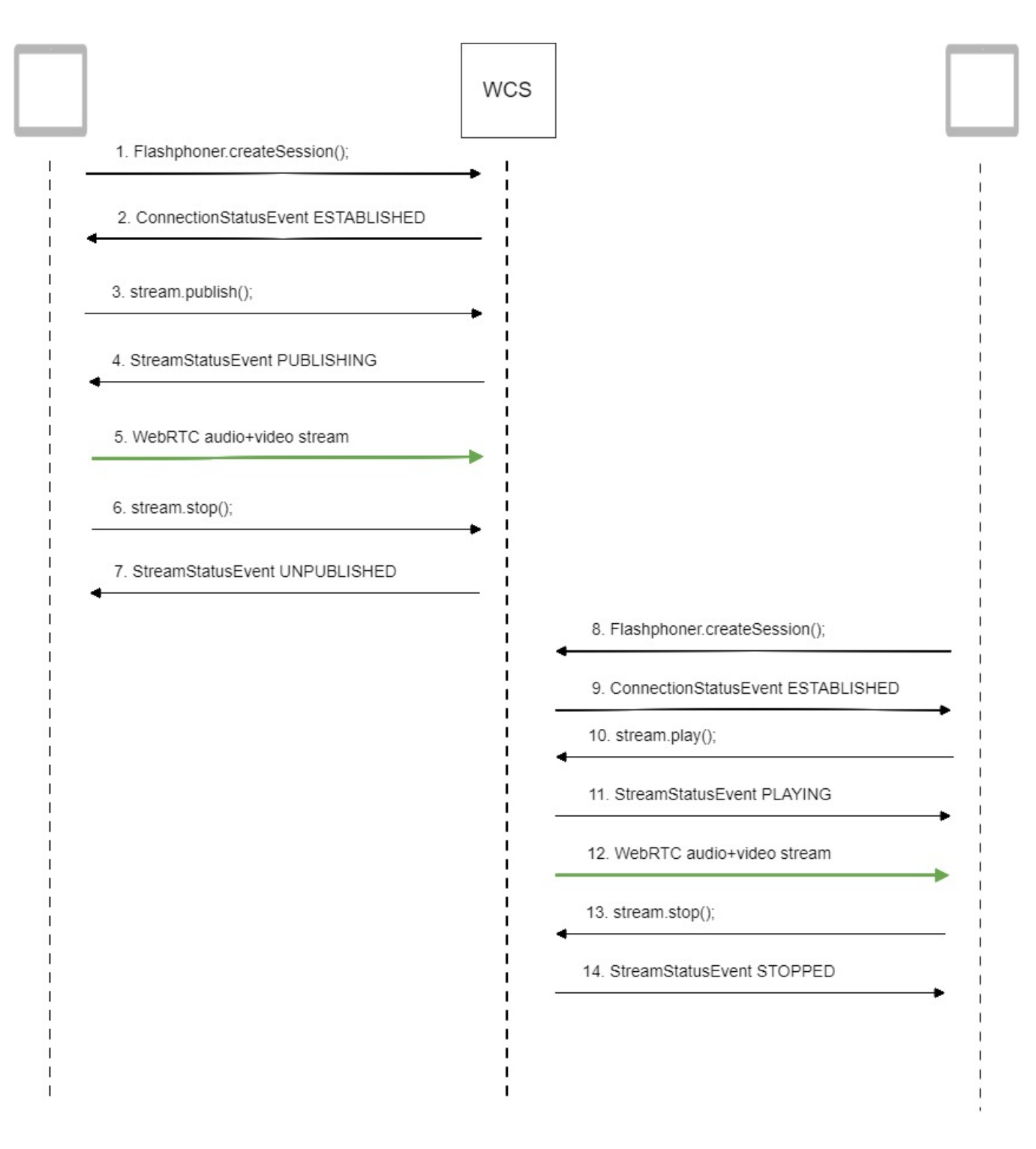

1. Establishing a connection to the server to publish and record the stream.

Flashphoner.createSession()[;code](https://github.com/flashphoner/flashphoner_client/blob/c306c1bbf49bfcbd8e24be927ae95f63b7dbaaba/examples/demo/streaming/stream_recording/recording.js#L60)

 Flashphoner.createSession({urlServer: url}).on(SESSION\_STATUS.ESTABLISHED, function(session){ ... });

2. Receiving from the server an event confirming successful connection.

```
 Flashphoner.createSession({urlServer: url}).on(SESSION_STATUS.ESTABLISHED, function(session){
    setStatus(session.status());
     //session connected, start playback
     publishStream(session);
 }).on(SESSION_STATUS.DISCONNECTED, function(){
 }).on(SESSION_STATUS.FAILED, function(){
     ...
 });
```
#### 3. Publishing the stream with recording enabled.

#### stream.publish()[;code](https://github.com/flashphoner/flashphoner_client/blob/c306c1bbf49bfcbd8e24be927ae95f63b7dbaaba/examples/demo/streaming/stream_recording/recording.js#L76)

```
 session.createStream({
    name: streamName,
    display: localVideo,
    record: true,
    receiveVideo: false,
    receiveAudio: false
     ...
 }).publish();
```
4. Receiving from the server an event confirming successful publishing of the stream.

#### StreamStatusEvent, status PUBLISHIN[Gcode](https://github.com/flashphoner/flashphoner_client/blob/c306c1bbf49bfcbd8e24be927ae95f63b7dbaaba/examples/demo/streaming/stream_recording/recording.js#L76)

```
 session.createStream({
        name: streamName,
        display: localVideo,
        record: true,
        receiveVideo: false,
        receiveAudio: false
    }).on(STREAM_STATUS.PUBLISHING, function(stream) {
        setStatus(stream.status());
        onStarted(stream);
    }).on(STREAM_STATUS.UNPUBLISHED, function(stream) {
 ...
    }).on(STREAM_STATUS.FAILED, function(stream) {
        ...
    }).publish();
```
#### 5. Sending audio and video stream via WebRTC.

#### 6. Stopping publishing the stream.

#### stream.stop();[code](https://github.com/flashphoner/flashphoner_client/blob/c306c1bbf49bfcbd8e24be927ae95f63b7dbaaba/examples/demo/streaming/stream_recording/recording.js#L21)

```
function onStarted(stream) {
     $("#publishBtn").text("Stop").off('click').click(function(){
         $(this).prop('disabled', true);
        stream.stop();
     }).prop('disabled', false);
}
```
7. Receiving from the server an event confirming unpublishing of the stream.

StreamStatusEvent, status UNPUBLISHED[code](https://github.com/flashphoner/flashphoner_client/blob/c306c1bbf49bfcbd8e24be927ae95f63b7dbaaba/examples/demo/streaming/stream_recording/recording.js#L76)

```
 session.createStream({
    name: streamName,
    display: localVideo,
    record: true,
    receiveVideo: false,
    receiveAudio: false
 }).on(STREAM_STATUS.PUBLISHING, function(stream) {
     ...
 }).on(STREAM_STATUS.UNPUBLISHED, function(stream) {
    setStatus(stream.status());
     showDownloadLink(stream.getRecordInfo());
    onStopped();
 }).on(STREAM_STATUS.FAILED, function(stream) {
     ...
 }).publish();
```
#### 8. Establishing a connection to the server to play the stream.

Flashphoner.createSession()[;code](https://github.com/flashphoner/flashphoner_client/blob/c306c1bbf49bfcbd8e24be927ae95f63b7dbaaba/examples/demo/streaming/player/player.js#L108)

```
 Flashphoner.createSession({urlServer: url}).on(SESSION_STATUS.ESTABLISHED, function(session){
 ...
    });
```
9. Receiving from the server an event confirming successful connection.

#### ConnectionStatusEvent ESTABLISHE[Dcode](https://github.com/flashphoner/flashphoner_client/blob/c306c1bbf49bfcbd8e24be927ae95f63b7dbaaba/examples/demo/streaming/player/player.js#L108)

```
 Flashphoner.createSession({urlServer: url}).on(SESSION_STATUS.ESTABLISHED, function(session){
    setStatus(session.status());
    //session connected, start playback
    playStream(session);
 }).on(SESSION_STATUS.DISCONNECTED, function(){
     ...
 }).on(SESSION_STATUS.FAILED, function(){
     ...
 });
```
#### 10. Playing the stream.

#### stream.play()[;code](https://github.com/flashphoner/flashphoner_client/blob/c306c1bbf49bfcbd8e24be927ae95f63b7dbaaba/examples/demo/streaming/player/player.js#L129)

```
 if (Flashphoner.getMediaProviders()[0] === "MSE" && mseCutByIFrameOnly) {
     options.mediaConnectionConstraints = {
         cutByIFrameOnly: mseCutByIFrameOnly
     }
 }
 if (resolution_for_wsplayer) {
     options.playWidth = resolution_for_wsplayer.playWidth;
     options.playHeight = resolution_for_wsplayer.playHeight;
 } else if (resolution) {
     options.playWidth = resolution.split("x")[0];
     options.playHeight = resolution.split("x")[1];
 }
stream = session.createStream(options).on(STREAM_STATUS.PENDING, function(stream) {
     ...
 });
 stream.play();
```
#### StreamStatusEvent, status PLAYIN[Gcode](https://github.com/flashphoner/flashphoner_client/blob/c306c1bbf49bfcbd8e24be927ae95f63b7dbaaba/examples/demo/streaming/player/player.js#L141)

```
 stream = session.createStream(options).on(STREAM_STATUS.PENDING, function(stream) {
     ...
 }).on(STREAM_STATUS.PLAYING, function(stream) {
    $("#preloader").show();
     setStatus(stream.status());
    onStarted(stream);
 }).on(STREAM_STATUS.STOPPED, function() {
     ...
 }).on(STREAM_STATUS.FAILED, function(stream) {
     ...
 }).on(STREAM_STATUS.NOT_ENOUGH_BANDWIDTH, function(stream){
    ...
 });
 stream.play();
```
#### 12. Receiving of the audio-video stream via Websocket and playing it via WebRTC

#### 13. Stopping publishing the stream.

#### stream.stop();[code](https://github.com/flashphoner/flashphoner_client/blob/c306c1bbf49bfcbd8e24be927ae95f63b7dbaaba/examples/demo/streaming/player/player.js#L57)

```
function onStarted(stream) {
    $("#playBtn").text("Stop").off('click').click(function(){
        $(this).prop('disabled', true);
        stream.stop();
     }).prop('disabled', false);
     ...
}
```
14. Receiving from the server an event confirming successful stopping of the playback of the stream.

#### StreamStatusEvent, status STOPPED[code](https://github.com/flashphoner/flashphoner_client/blob/c306c1bbf49bfcbd8e24be927ae95f63b7dbaaba/examples/demo/streaming/player/player.js#L141)

```
 stream = session.createStream(options).on(STREAM_STATUS.PENDING, function(stream) {
        ...
    }).on(STREAM_STATUS.PLAYING, function(stream) {
 ...
    }).on(STREAM_STATUS.STOPPED, function() {
        setStatus(STREAM_STATUS.STOPPED);
        onStopped();
    }).on(STREAM_STATUS.FAILED, function(stream) {
        ...
    }).on(STREAM_STATUS.NOT_ENOUGH_BANDWIDTH, function(stream){
        ...
    });
    stream.play();
```
## <span id="page-7-0"></span>VOD loop

VOD live translation supports VOD loop: after end of file, capturing starts from file begin. This feature is enabled with the following parameter in[flashphone](https://docs.flashphoner.com/display/WCS5EN/Settings+file+flashphoner.properties) [r.propertiesf](https://docs.flashphoner.com/display/WCS5EN/Settings+file+flashphoner.properties)ile

vod\_live\_loop=true

## <span id="page-7-1"></span>VOD capturing from AWS S3

VOD stream can be captured from file placed to AWS S3 storage. Comparing with VOD capture from local disk, file from external storage is downloaded and captured sequentally.

To capture VOD from AWS S3 file, specify a link to the vod file as a stream name when calling the session.createStream() function, as follows:

vod://s3/bucket/sample.mp4

where

- bucket is S3 bucket name
- sample.mp4 is file name

### Operation flowchart

<span id="page-8-0"></span>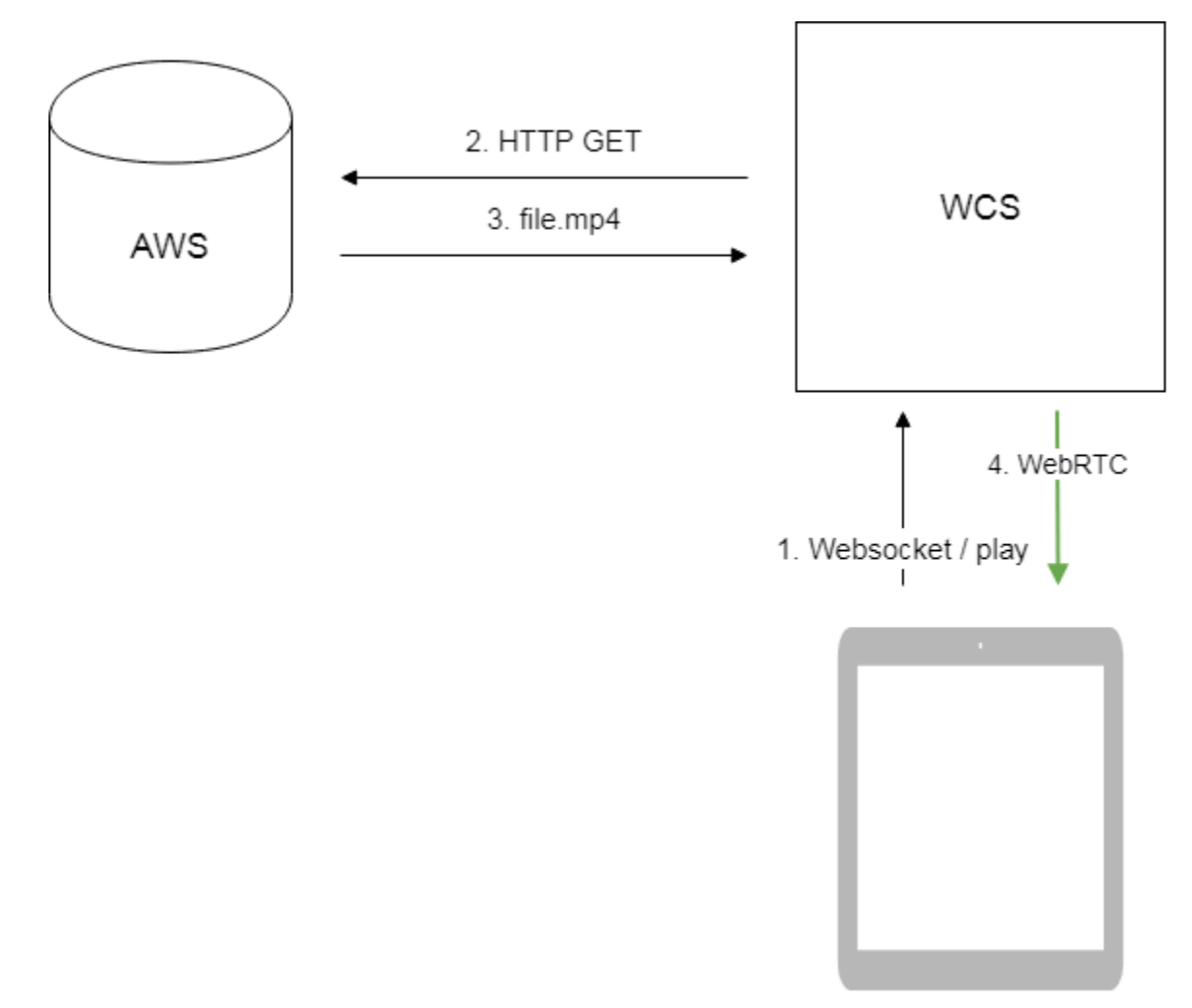

Browser - Player

- 1. Browser requests VOD capture from AWS file
- 2. WCS server sends request to AWS
- 3. File is downloaded to WCS server
- 4. WebRTC stream from file is sending to browser for playback

### <span id="page-8-1"></span>Set up

To download files from AWS S3 bucket, S3 credentials must be set in [flashphoner.propertiesf](https://docs.flashphoner.com/display/WCS5EN/Settings+file+flashphoner.properties)ile

aws\_s3\_credentials=zone;login;hash

To capture stream from file while it is downloading, the following parameter should be set

vod\_mp4\_container\_new=true

### <span id="page-9-0"></span>File format requirements

Header section (moov) should always be before data section (mdat). File structure should be like this:

```
Atom ftyp @ 0 of size: 32, ends @ 32
Atom moov @ 32 of size: 357961, ends @ 357993
...
Atom free @ 357993 of size: 8, ends @ 358001
Atom mdat @ 358001 of size: 212741950, ends @ 213099951
```
File structure can be checked wit[hAtomicParsley](http://atomicparsley.sourceforge.net/)utility

AtomicParsley file.mp4 -T 1

Wrong file structure can be fixed if necessary with ffmpeg without reencoding

ffmpeg -i bad.mp4 -acodec copy -vcodec copy -movflags +faststart good.mp4

## <span id="page-9-1"></span>VOD capture management with REST API

REST query should be HTTP/HTTPS POST request as:

- HTTP:http://test.flashphoner.com:8081/rest-api/vod/startup
- HTTPS:https://test.flashphoner.com:8444/rest-api/vod/startup

#### Where:

- test.flashphoner.com WCS server address
- 8081 standard REST / HTTP port
- 8444 standard HTTPS port
- rest-api mandatory part of URL
- /vod/startup REST method used

### <span id="page-9-2"></span>REST queries and responses

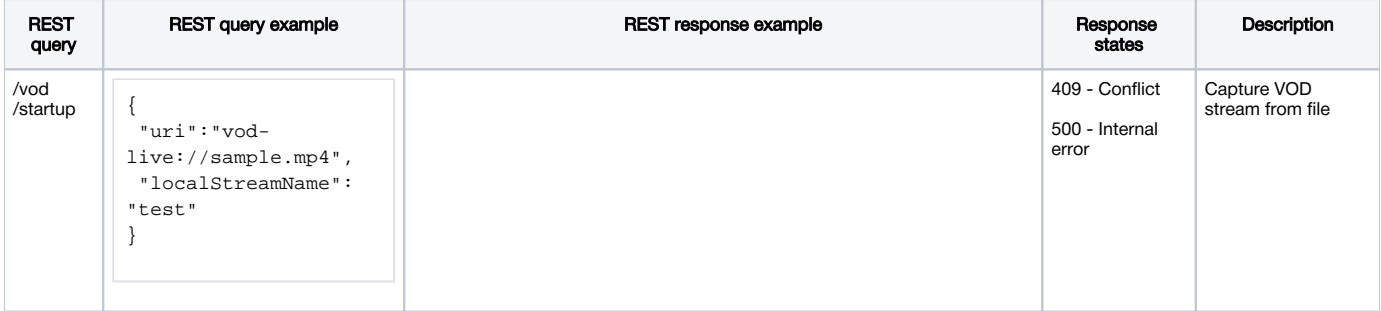

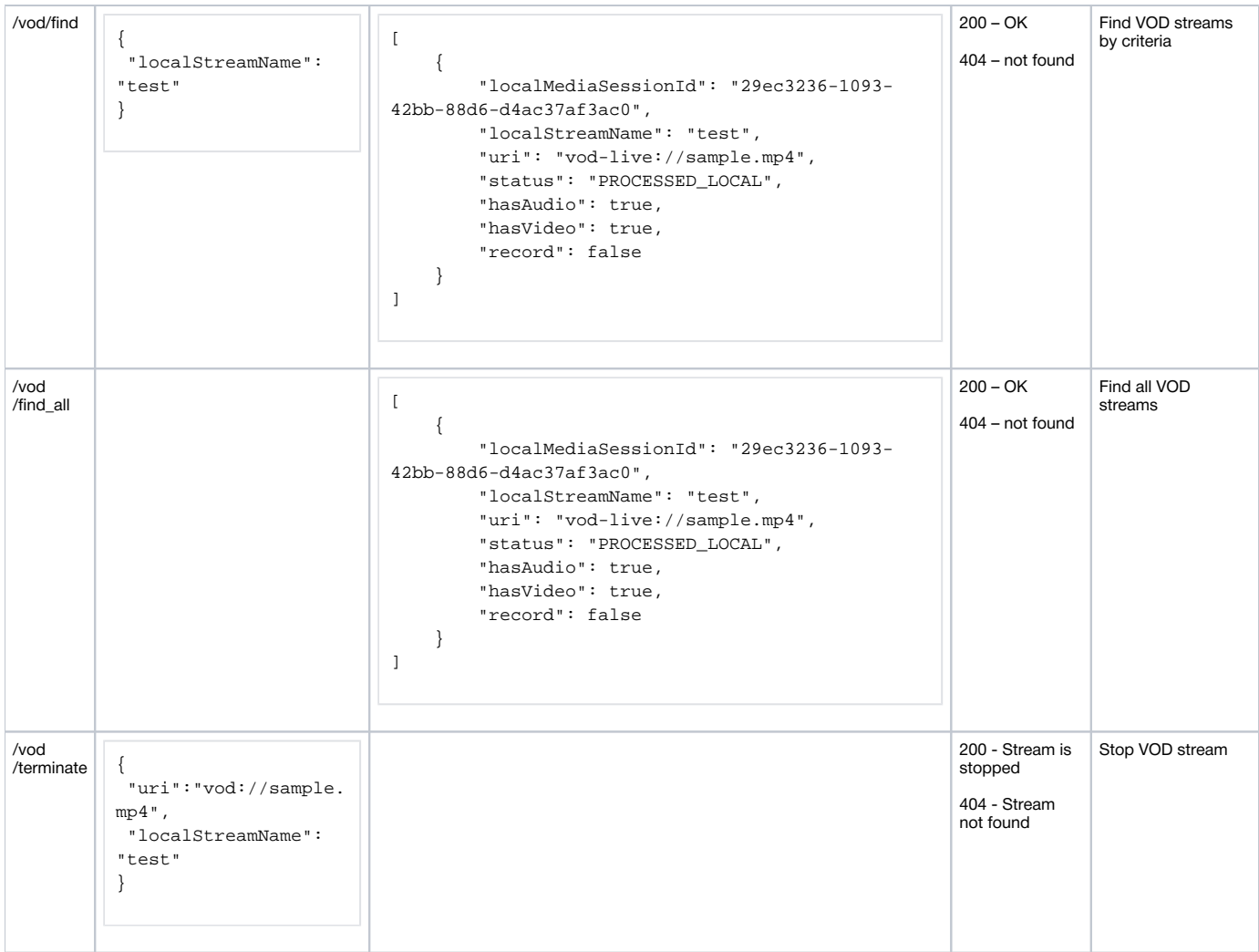

### <span id="page-10-0"></span>**Parameters**

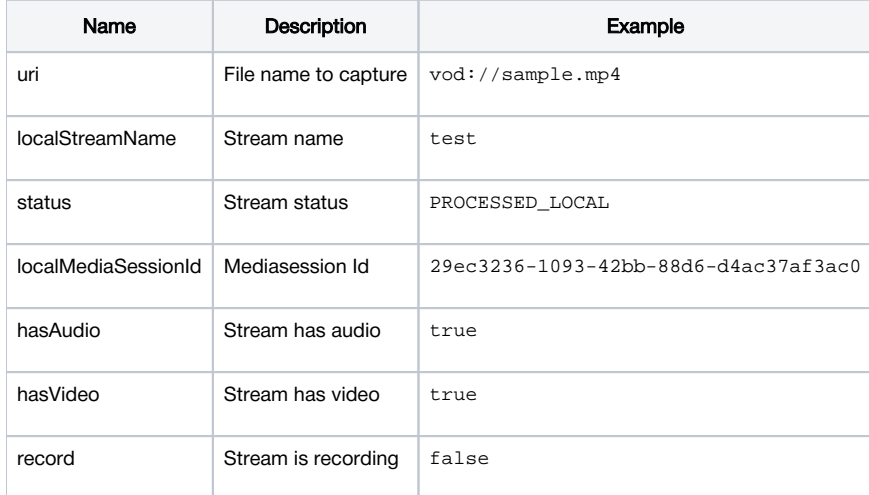

### <span id="page-10-1"></span>Known limits

<span id="page-10-2"></span>/rest-api/vod/startup query can be used for VOD live translations creation only. However, find, find\_all and terminate queries can be applied both to VOD and VOD live translations.

## VOD stream publishing timeout after all subscribers gone off

By default, VOD stream stays published on server during 30 seconds after last subscriber gone off, if file duration exceeds this interval. This timeout can be changed with the following parameter

vod\_stream\_timeout=60000

In this case, VOD stream stays published during 60 seconds.

### <span id="page-11-0"></span>Known issues

1. AAC frames of type 0 are not supported by ffmpeg decoder and will be ignored while stream pulled playback

Symptoms: warnings in the [client log:](https://docs.flashphoner.com/display/WCS5EN/WCS+Core+logs)

```
10:13:06,815 WARN AAC - AudioProcessor-c6c22de8-a129-43b2-bf67-1f433a814ba9 Dropping AAC frame that starts with 
0, 119056e500
```
#### Solution:switch to FDK AAC decoder

use\_fdk\_aac=true

#### 2. Files with B-frames can be played unsmoothly, with artifacts and freezes

Symptoms: periodic freezes and artifacts while playing VOD file, warnongs in the client log

09:32:31,238 WARN 4BitstreamNormalizer - RTMP-pool-10-thread-5 It is B-frame!

#### Solution: reencode this file to exclude B-frames, for example

ffmpeg -i bad.mp4 -preset ultrafast -acodec copy -vcodec h264 -g 24 -bf 0 good.mp4

3. When VOD is captured from a long-duration file, server process can terminate with Out of memory in case of exceeding maximum number of regions of virtual memory (vm.max\_map\_count)

Symptoms: server process terminates; "Map failed" in [server log](https://docs.flashphoner.com/display/WCS5EN/WCS+Core+logs#WCSCorelogs-Serverlogs) and in error\*.log

```
19:30:53,277 ERROR DefaultMp4SampleList - Thread-34 java.io.IOException: Map failed
    at sun.nio.ch.FileChannelImpl.map(FileChannelImpl.java:940)
    at com.googlecode.mp4parser.FileDataSourceImpl.map(FileDataSourceImpl.java:62)
    at com.googlecode.mp4parser.BasicContainer.getByteBuffer(BasicContainer.java:223)
    at com.googlecode.mp4parser.authoring.samples.DefaultMp4SampleList$SampleImpl.asByteBuffer
(DefaultMp4SampleList.java:204)
    at com.flashphoner.media.F.A.A.A$1.A(Unknown Source)
    at com.flashphoner.media.M.B.C.D(Unknown Source)
    at com.flashphoner.server.C.A.B.A(Unknown Source)
    at com.flashphoner.server.C.A.B.C(Unknown Source)
    at java.lang.Thread.run(Thread.java:748)
Caused by: java.lang.OutOfMemoryError: Map failed
    at sun.nio.ch.FileChannelImpl.map0(Native Method)
    at sun.nio.ch.FileChannelImpl.map(FileChannelImpl.java:937)
    ... 8 more
```
Event: 1743.157 Thread 0x00007fc480375000 Exception <a 'java/lang/OutOfMemoryError': Map failed> (0x00000000a1d750b0) thrown at [/HUDSON/workspace/8-2-build-linux-amd64/jdk8u161/10277/hotspot/src/share/vm /prims/jni.cpp, line 735]

sysctl -w vm.max\_map\_count=262144